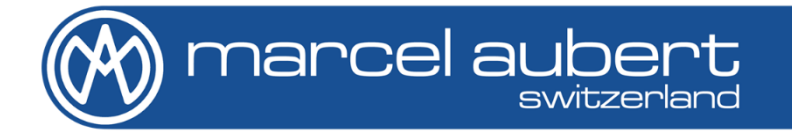

# Recto - Verso 150 / 150M / 200 / 200M

## **Mode d'emploi • Bedienungsanleitung • Operating instructions**

**MA 185-327 & MA 186-327**

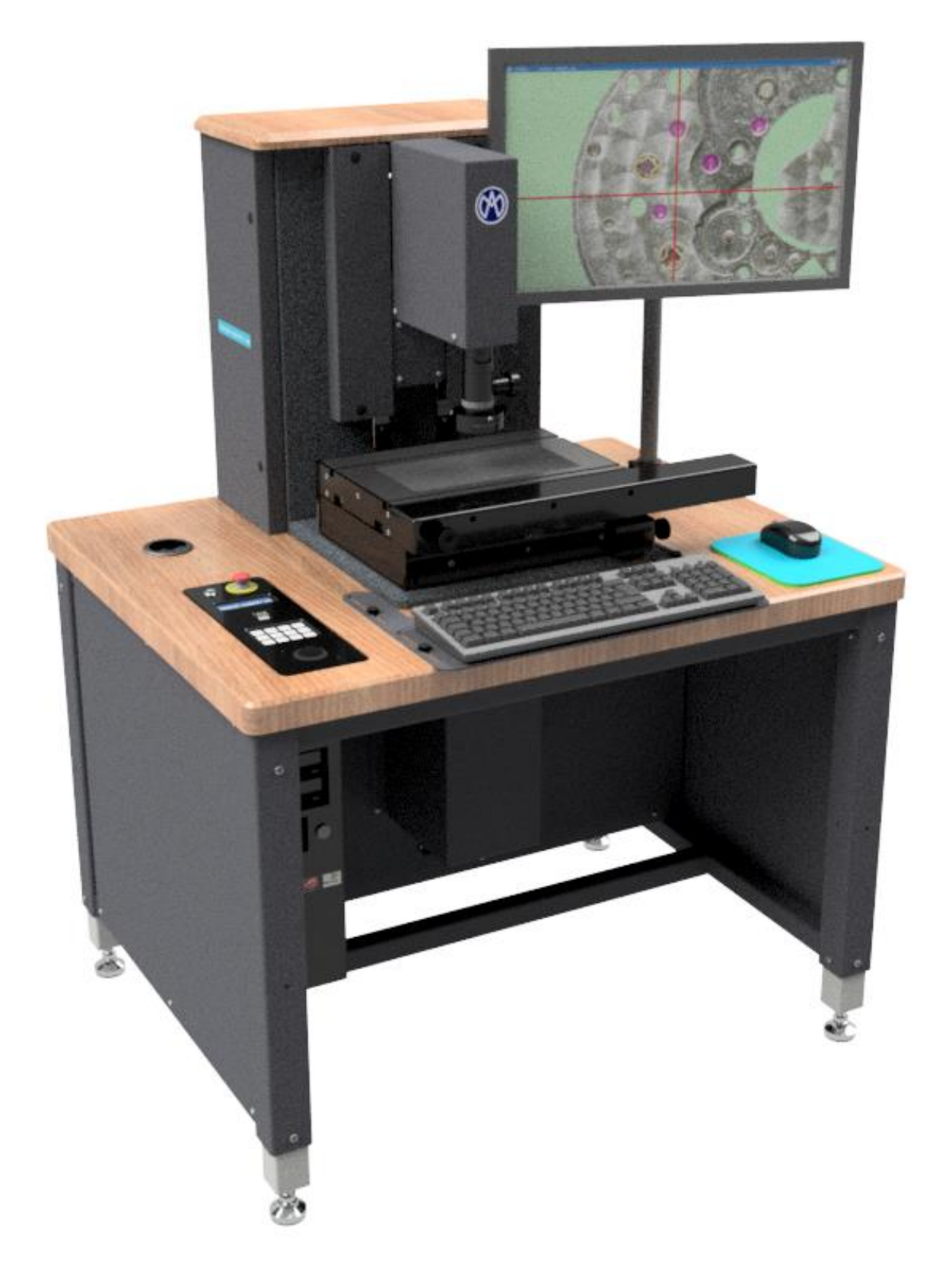

### **Danger de choc électrique !**

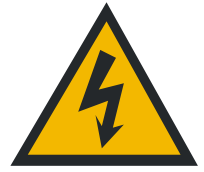

- N'ouvrir aucun boîtier électrique.
- Ne jamais utiliser un adaptateur 3 fils/2 fils.
- Les gaines de câbles ne doivent présenter aucun défaut.

#### **Danger de pincement sur les Recto-Verso 150M/200M !**

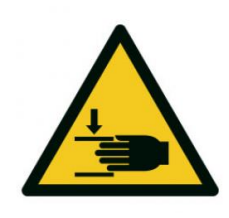

- Ne pas mettre les mains entre l'arrière de la table et la colonne quand la machine est sous tension.
- Ne pas mettre les mains entre l'optique et la table quand la machine est sous tension.

#### **Attention !**

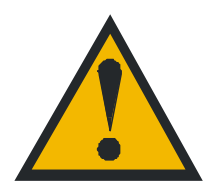

Les consignes des sécurités doivent être respectées lors de l'utilisation. La non-observation de ces consignes peut occasionner des dommages à l'appareil ou blesser le personnel. Bien entendu, les règles de sécurité varient en fonction des entreprises. Si l'appareil ne devait pas correspondre aux normes de sécurité de l'entreprise, il faudrait tenir compte en priorité des règles les plus astreignantes.

## **Mise en service**

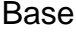

- A) Contrôler la mise à niveau de la machine en réglant les pieds de nivellement.
- Table de mesure
- B) Démonter les plaques de sécurisation rouges sur les côtés. 2 plaques pour les Recto-Verso 150/150M et 4 plaques pour les Recto-Verso 200/200M.

**Electrique** 

C) Brancher la fiche 110/220V au réseau. Allumer l'interrupteur.

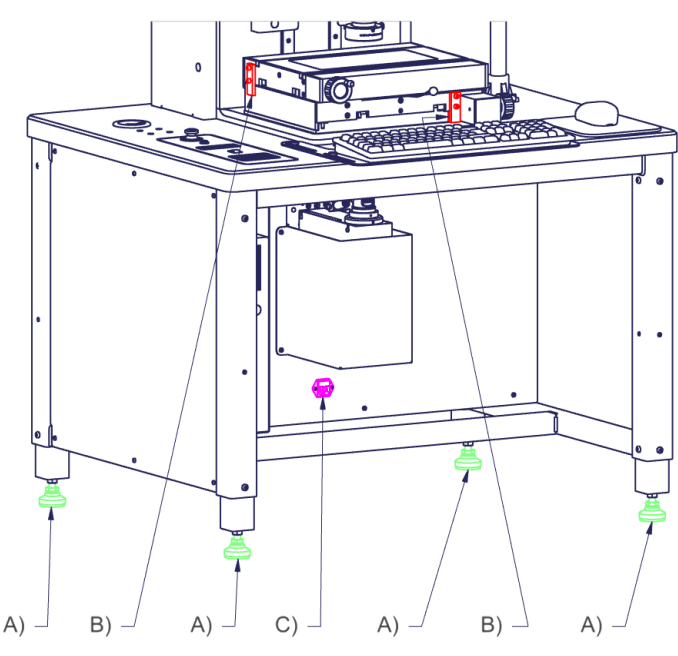

## **Introduction**

L'appareil "Recto Verso" est conçu pour contrôler simultanément les deux faces opposées d'un produit. Ce système garanti un référentiel unique pour les deux vues « dessus » et « dessous ». Cela permet ainsi de contrôler des produits en définissant les références de mesure sur la face opposée à celles du contrôle.

Les pièces à contrôler peuvent être posées sur le verre de table de mesure et ne nécessitent en principe aucun support.

Un système vidéo équipé de deux optiques zoom avec caméras couleurs vous permet le contrôle par comparaison entre le profil d'une pièce (image vidéo) et un dessin digitalisé au format DXF.

## **Description Recto-Verso 150 / 200 à entraînements manuels des axes XY**

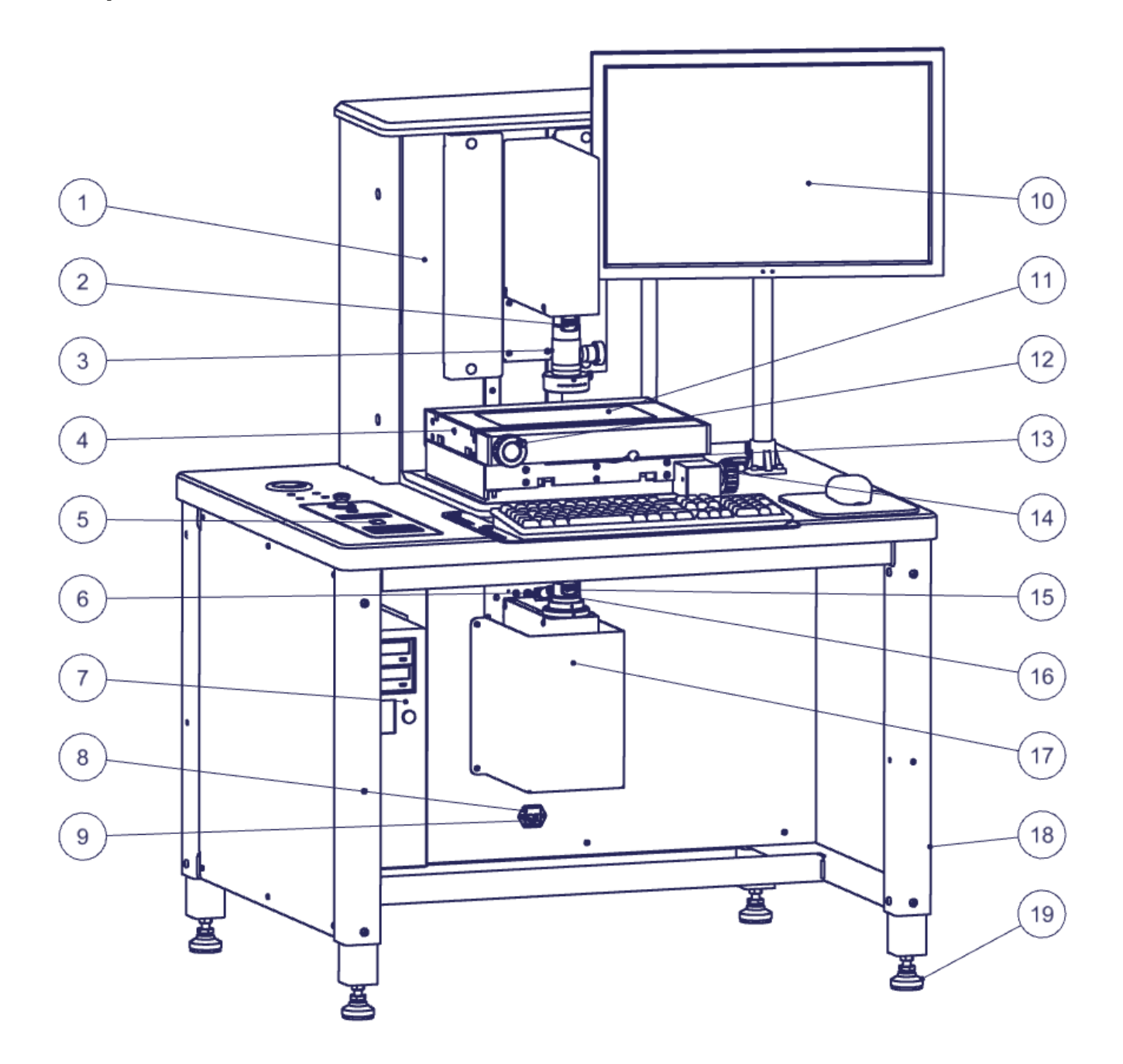

## <span id="page-3-0"></span>**Schéma optique en exercice de la propondité du Panneau de contrôle pour table manuelle**

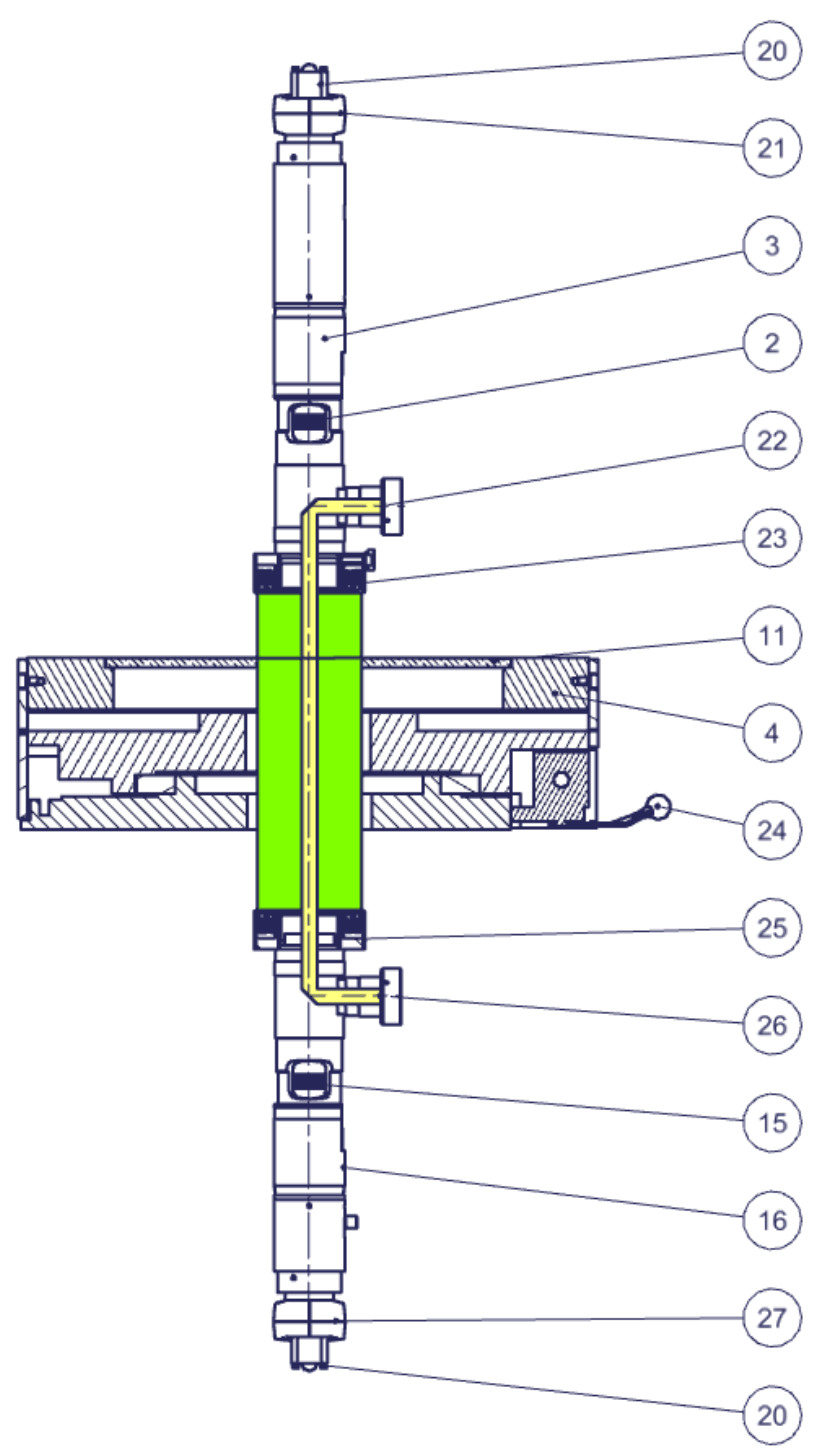

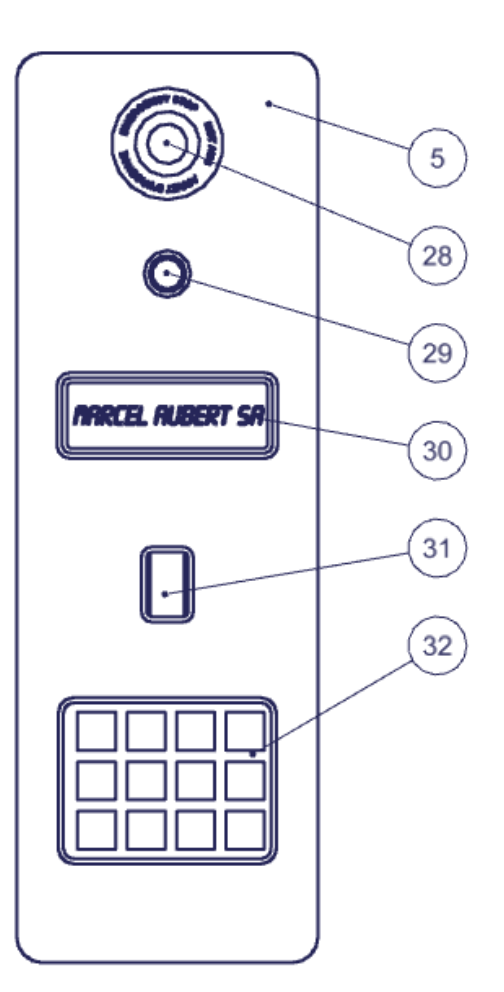

- 1) Colonne supérieure
- 2) Molette optique supérieure
- 3) Optique supérieure
- 
- 4) Table manuelle XY<br>5) Panneau de contrôl 5) Panneau de contrôle pour table manuelle
- 6) [Mini-caméra](#page-5-0) de contrôle des positions de l'optique inférieure
- $7)$  PC
- 8) Fusible
- 9) Fiche 110/220V pour câble secteur
- 10) Ecran d'ordinateur
- 11) Verre de table
- 12) Manivelle axe X
- 13) Débrayage axe X
- 14) Manivelle axe Y
- 15) Molette optique supérieure
- 16) Optique inférieure
- 17) Colonne inférieure
- 18) Châssis
- 19) Pied de nivellement
- 20) Câble caméra
- 21) Caméra supérieure
- 22) [Eclairage](#page-9-0) LED coaxial supérieur (éclairage passant à travers l'axe optique)
- 23) [Eclairage](#page-9-0) annulaire LED épiscopique supérieur (éclairage depuis dessus)
- 24) Débrayage axe Y
- 25) [Eclairage](#page-9-0) annulaire LED épiscopique inférieur (éclairage depuis dessus)
- 26) [Eclairage](#page-9-0) LED coaxial inférieur (éclairage passant à travers l'axe optique)
- 27) Caméra inférieure
- 28) [Arrêt d'urgence](#page-5-1)
- 29) On/Off général
- 30) Affichage
- 31) Roulette de déplacement des axes verticaux Z supérieur et inférieur [\(netteté\)](#page-6-0)
- 32) [Clavier](#page-6-1) pour Recto-Verso à table manuelle

## **Description Recto-Verso 150M/200M à entraînements motorisés des axes XYZ**

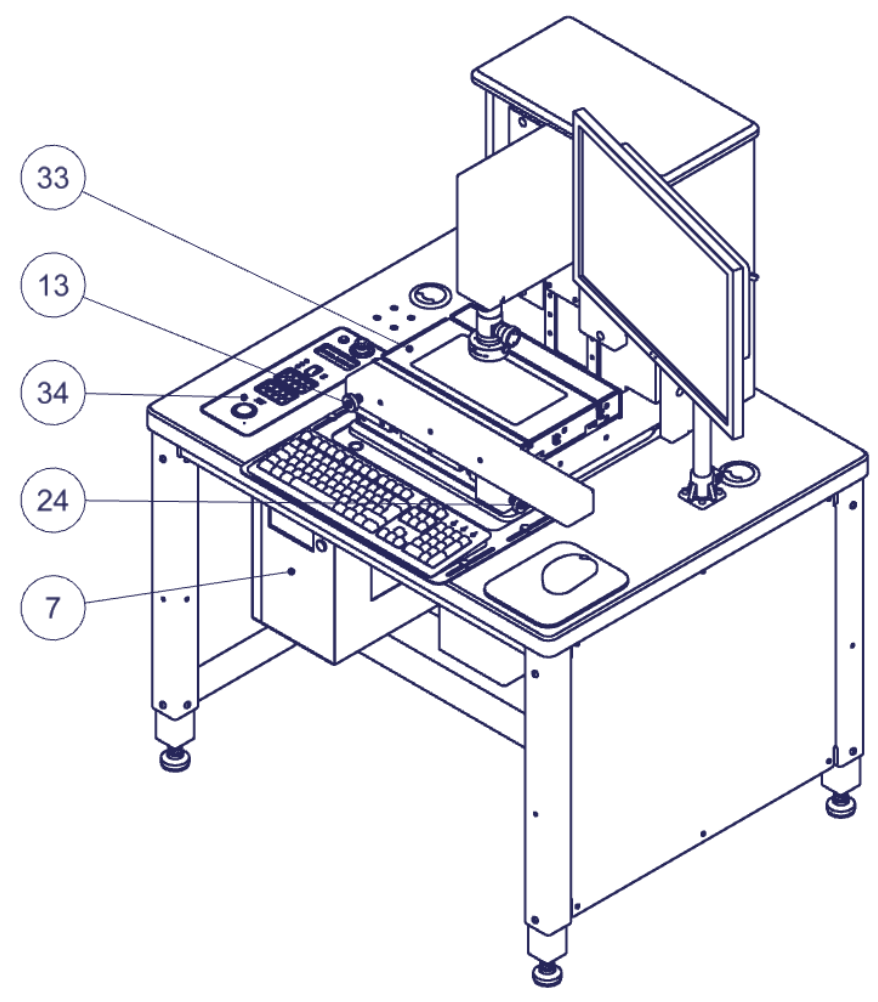

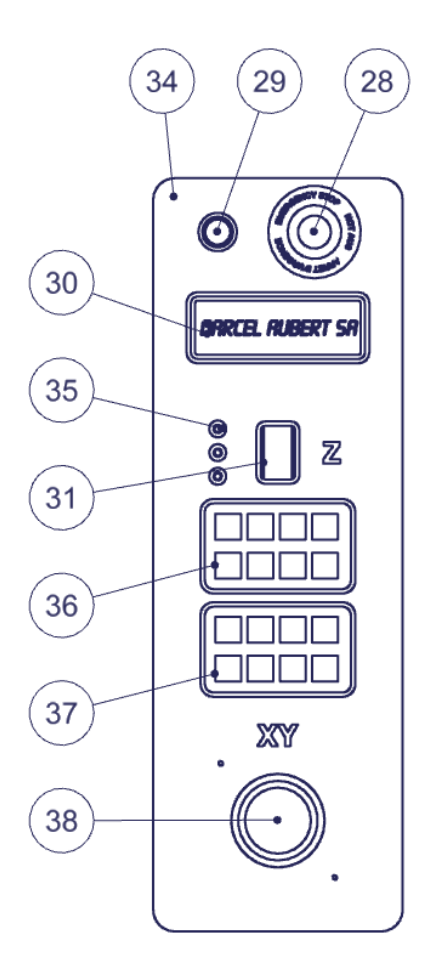

- 33) Table motorisée XY
- 34) Panneau de contrôle pour table motorisé
- 35) [Indicateurs](#page-7-0) LED
- 36) [Clavier supérieur](#page-8-0) pour Recto-Verso à table motorisée
- 37) Clavier [inférieur](#page-8-1) pour Recto-Verso à table motorisée
- 38) [Trackball](#page-7-1)

## **Utilisation générale**

**Mise sous tension :** Pressez le bouton 29).

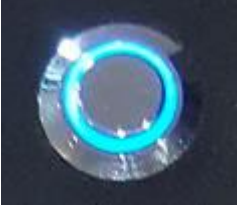

Attendre l'initialisation de l'électronique (4 secondes). L'affichage 30) clignote.

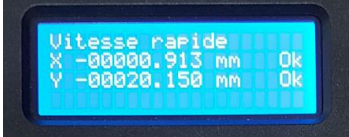

Reportez-vous à la section touche  $C$  ci-dessous pour la prise de référence.

<span id="page-5-1"></span>**Arrêt d'urgence :** En cas de risque d'accident, frappez le bouton rouge d'arrêt d'urgence 28). L'alimentation électrique de tous les moteurs de la machine est alors coupée. Pour remettre la machine en marche, faites pivoter ce bouton 28) à gauche ou à droite.

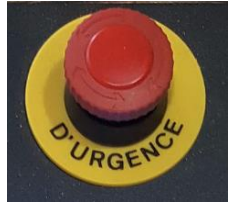

**Calibration :** Assurez-vous que votre appareil est correctement calibré. Pour se faire ; veuillez utiliser les instructions relatives au logiciel « [Manuel pour calibrations](http://www.marcel-aubert-sa.ch/produits/accessoires/logiciels/VideocadEVO$17_fr.pdf) ».

Logiciel : Veuillez vous référer au mode d'emploi « [VideoCAD EVO](http://www.marcel-aubert-sa.ch/produits/accessoires/logiciels/VideocadEVO$24_fr.pdf) ». Pour accéder à l'aide, pressez la touche F1.

**Optique 3) 16) :** Tournez la molette 2) ou 15) pour changer de grossissement. Les positions du zoom sont indexées. Vous devez donc sentir un « clic » lorsque vous vous trouvez sur la position requise. Un auto-collant sur le zoom vous permet de connaître votre position. Pour l'optique supérieure 3), il se trouve au-dessus de la molette 2). Pour l'optique inférieure 16), il vous faut l'observer via une mini-caméra 6) située en face de la molette 15). Pour y avoir accès, cliquez sur cet icône :

<span id="page-5-0"></span>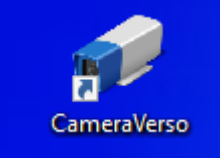

Vous pourrez alors observer sur quel grossissement se trouve l'optique inférieure 16) :<br>Electerre 30 contributes

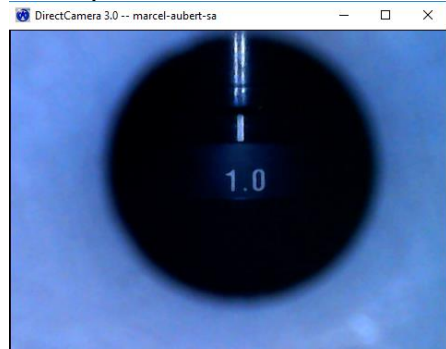

Cette fenêtre est généralement localisée en bas à gauche de l'écran.

#### *Important : Assurez-vous que vous êtes sur la même position de grossissement dans votre logiciel.*

Pour en savoir plus sur nos optiques, veuillez vous référer au mode d'emploi « [OptiVID](http://www.marcel-aubert-sa.ch/produits/videos/optiques/OptiVID$24_fr.pdf) ».

**Basculement des optiques 3) à 16) et inversement :** Pressez sur « Vue 1 » pour la vue de dessus et « Vue 2 » pour la vue depuis dessous.

<span id="page-6-2"></span>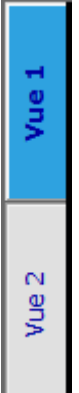

Les caméras, les éclairages, ainsi que les axes Z pour la netteté basculent en conséquence.

<span id="page-6-0"></span>**Netteté :** Placez la pièce à mesurer sur le verre 11) de la table de mesure 4) ou 33) et utilisez la roulette 31) pour régler la netteté de l'image. Les vitesses se sélectionnent sur les claviers.

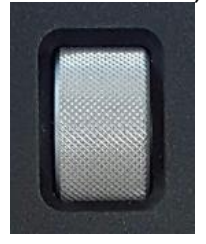

## **Utilisation spécifique avec Recto-verso 150/200 (table manuelle)**

**Positionnement :** Pour déplacer votre pièce, utilisez les manivelles 12) et 14). Si nécessaire vous pouvez les débrayer grâce aux leviers 13) et 24).

<span id="page-6-1"></span>**Clavier :** Les touches du clavier 32), servent au contrôle de netteté des optiques :

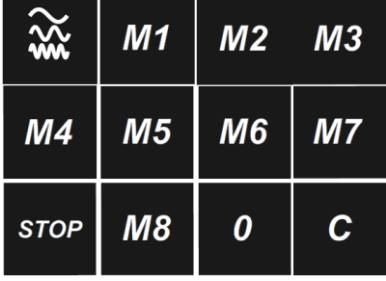

La première touche sert à changer de vitesse. Pressez brièvement sur cette touche pour basculer de vitesse : lente / moyenne / rapide.

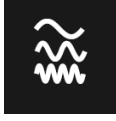

Les touches de M1 à M8 servent à mémoriser des positions de netteté. Presser plus de trois secondes pour enregistrer la position. Presser brièvement pour arriver à la position de [netteté](#page-6-0) mémorisée.

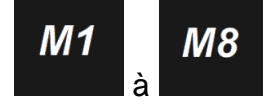

La touche STOP sert à bloquer uniquement le moteur en cours de fonctionnement. Pour le faire repartir, pressez à nouveau brièvement la touche STOP

**STOP** 

La touche 0 sert à revenir sur une position d'origine. Celle-ci est réglée d'usine.

<span id="page-7-3"></span>0

<span id="page-7-2"></span>La touche C sert à la prise de référence. Presser plus de 3 secondes la touche C pour exécuter la prise de référence.

 $\mathbf C$ 

Il est fortement conseillé d'activer cette fonction lors de chaque enclenchement de la machine et donc des moteurs.

#### **Attention : Lors de l'activation de cette fonction, les axes partiront en butée pour prendre leurs références.**

Les moteurs sont maintenant actifs, vous pouvez utiliser la machine.

## **Utilisation spécifique avec Recto-verso 150M/200M (table motorisée)**

<span id="page-7-1"></span>**Positionnement :** Pour déplacer votre pièce, utilisez le trackball 38). Celui-ci contrôle la table motorisée. Ses paramètres sont gérés avec le [clavier inférieur.](#page-8-1)

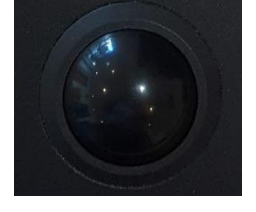

<span id="page-7-0"></span>**Indicateurs LED :** Les trois LED 35) servent à interpréter des informations qui n'apparaissent pas sur les différents écrans.

Les deux premières LED rouges indiquent la vitesse de déplacement pour la [netteté.](#page-6-0)

- Vitesse rapide : la première LED est allumée et la deuxième éteinte
- Vitesse moyenne : la première LED est éteinte et la deuxième allumée
- Vitesse lente : les deux LED sont éteintes

La troisième LED verte, indique l'état du système.

- Allumée : tout est ok.
- **Eteinte : pressez à nouveau sur la [touche C.](#page-7-2)**

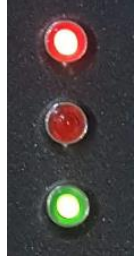

<span id="page-8-0"></span>**Clavier supérieur 36) :** Les touches servent au contrôle de [netteté](#page-6-0) des optiques.

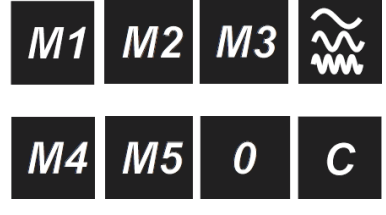

Les touches de M1 à M5 servent à mémoriser des positions de netteté. Presser plus de trois secondes pour enregistrer la position. Presser brièvement pour arriver à la position de netteté mémorisée.

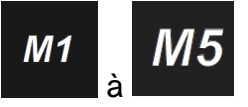

La touche symbolisée par des vagues sert à changer de vitesse. Pressez brièvement sur cette touche pour basculer de vitesse : lente / moyenne / rapide.

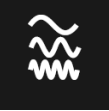

Pour les touches [0](#page-7-3) et [C,](#page-7-2) veuillez vous référer aux explications ci-dessus.

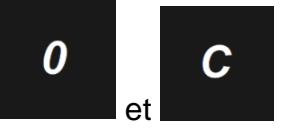

<span id="page-8-1"></span>**Clavier inférieur 37) :** Ces touches servent au contrôle de positionnement de la table motorisée via le [trackball](#page-7-1) 38).

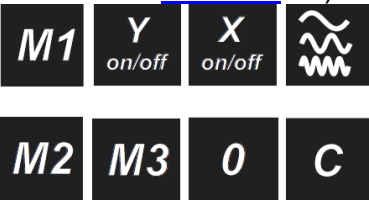

Les touches de M1 à M3 servent à mémoriser des positionnements de la table motorisée. Presser plus de trois secondes pour enregistrer la position. Presser brièvement pour arriver à la position de netteté mémorisée.

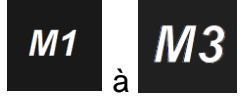

Les touches Y et X servent à activer/désactiver un des axes de la table motorisée pour gagner en confort dans le positionnement de l'axe resté actif.

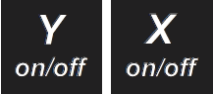

La touche symbolisée par des vagues sert à changer de vitesse. Pressez brièvement sur cette touche pour basculer de vitesse : lente / moyenne / rapide.

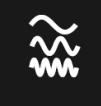

Pour les touches [0](#page-7-3) et [C,](#page-7-2) veuillez vous référer aux explications ci-dessus.

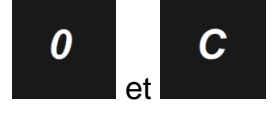

## **Utilisation des éclairages**

**Eclairages LED 22) 23) 25) 26) :** Réglez les intensités lumineuses au moyen du logiciel en pressant sur le bouton « Eclairage » dans la barre d'outils.

<span id="page-9-0"></span>Eclairage

Vous aurez ainsi accès aux réglages des éclairages correspondants à la « [Vue](#page-6-2) » (« Vue 1 » ou « Vue 2 », respectivement Recto ou Verso, donc dessus ou dessous) active.

Vous avez la possibilité d'activer/désactiver chaque éclairage, indépendamment des uns et des autres en cliquant sur le « Activé ». De la même manière, pour régler l'intensité de chaque éclairage, il suffit de déplacer le curseur de la barre horizontale.

Eclairage

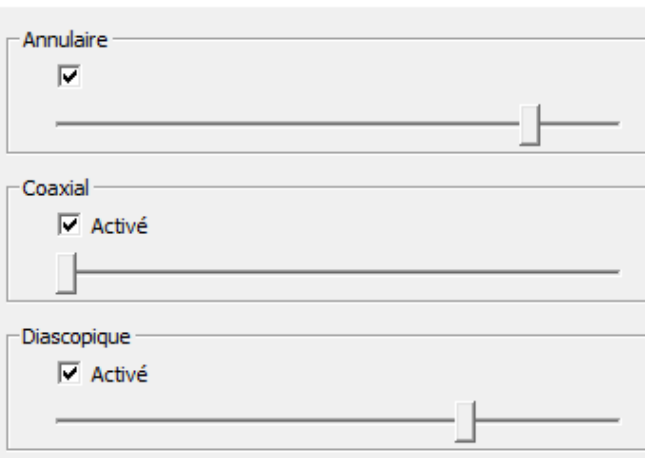

L'éclairage annulaire illumine votre pièce depuis dessus par un réseau de LED entourant l'optique. Il fait ressortir les défauts de surface d'une pièce, en particulier pour les faibles grossissements et les usinages en périphérie de la pièce.

L'éclairage coaxial illumine également depuis dessus mais à travers l'axe de l'optique. Il fait ressortir les défauts de surface d'une pièce, en particulier pour les forts grossissements et les usinages au centre de la pièce.

L'éclairage diascopique vient de dessous et permet de faire ressortir nettement les contours d'une pièce pour sa mesure. Cette illumination est générée par l'éclairage coaxial de l'optique opposée à celle que vous êtes en train d'utiliser.

Référez vous au « [schéma optique](#page-3-0) » plus haut dans la rubrique description, si vous voulez visualiser les éclairages.

#### **Liste des raccourcis claviers pour les éclairages**

#### **Sélection des sources de lumières :**

- · Presser les touches **[Ctrl] + [1]** pour sélectionner l'éclairage **diascopique.**
- · Presser les touches **[Ctrl] + [2]** pour sélectionner l'éclairage **annulaire**.
- · Presser les touches **[Ctrl] + [3]** pour sélectionner l'éclairage **coaxial**.

#### **Activation des éclairages :**

- · Presser les touches **[Ctrl] + [0]** pour désactiver l'éclairage sélectionné.
- · Presser les touches **[Ctrl] + [.]** pour activer l'éclairage sélectionné.

#### **Réglage d'intensité :**

- · Pour augmenter l'intensité de l'éclairage actif : presser les touches **[Ctrl] et [+].**
- · Pour diminuer l'intensité de l'éclairage actif : presser les touches **[Ctrl] et [-].**

## **Dépannages**

### Descriptions : Procédures :

La caméra 2) fonctionne mal ou ne fonctionne pas.

Un message « License Error » ou « License Not Found » survient.

Le PC ou l'écran ne fonctionnent plus.

Le fusible 8) a sauté.

Un embrayage 8) ou 18) de la table 14) ne fonctionne plus.

Problème logiciel

Pour tout autre cas de figure, veuillez SVP nous contacter en vous référant au numéro de série inscrit en 16)

- 1. Vérifiez que le câble 1) de la caméra est correctement enfoncée côté ordinateur.
- 2. Branchez le câble 1) de la caméra sur un autre port (généralement bleu pour les modèles USB3).
- 3. Vérifiez en le débranchant qu'un périphérique branché sur l'ordinateur (disque externe, haut-parleur, etc…) ne perturbe pas le signal de la caméra.
- 4. Référez-vous à notre mode d'emploi « [OptiVID](http://www.marcel-aubert-sa.ch/produits/videos/optiques/OptiVID$24_fr.pdf) »
- 5. Si cela ne suffit pas ; contactez notre service technique.
- 1. Contrôlez que les câbles sont correctement enfoncés dans les fiches.
- 2. Si cela ne suffit pas ; contactez votre service informatique ou, le cas échéant, notre service technique.
- 1. Retirez le câble d'alimentation en 9). Insérez le fusible 4A, 250V, retardé dans son logement. Rebranchez le câble d'alimentation. Fusible de rechange : FUS-000106.
- Le verre de table 13) est brisé ou rayé. 1. Commandez un verre de rechange. Recto-Verso 150/150M : VER-000078. Recto-Verso 200/200M : VER-007974.
	- 1. Commandez un embrayage de rechange. Recto-Verso 150 : MEC-011889. Recto-Verso 150M/200/200M : Contactez notre service technique.
	- 1. Pressez la touche F1 de votre clavier et référez-vous à l'aide en ligne.
	- 2. Désactivez l'écran de veille et la fermeture de session automatique.
	- 3. Eteignez complétement votre PC, attendez 10 secondes et rallumez-le.
	- 4. Si cela ne suffit pas ; contactez votre service informatique ou, le cas échéant, notre service technique.

Tél: +41 (0)32 365 51 31 Fax: +41 (0)32 365 76 20 Email: [info@marcel-aubert-sa.ch](mailto:info@marcel-aubert-sa.ch)

## **Stromschlaggefahr !**

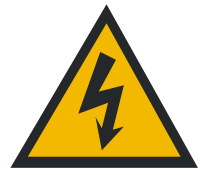

- Elektrische Gehäuse nicht öffnen !
- Keine 3 zu 2 poligen Kabeladapter verwenden.
- Kabelschutzhülle darf keine Defekte aufweisen.

#### **Quetschgefahr beim Optimum 200M !**

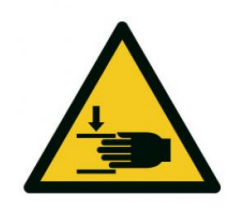

- Legen Sie Ihre Hände nicht zwischen die Rückseite des Tisches und die Säule, wenn das Gerät eingeschaltet ist.
- Legen Sie Ihre Hände nicht zwischen die Optik und den Tisch, wenn das Gerät eingeschaltet ist.

#### **Achtung**

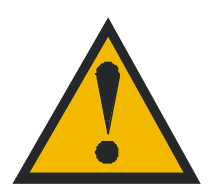

Für den Betrieb dieses Gerätes gelten die allgemein anerkannten Sicherheitsvorkehrungen. Nichtbeachtung dieser Sicherheits-vorkehrungen kann Schäden am Gerät oder Verletzungen zur Folge haben. Die Sicherheitsvorschriften können je nach Unternehmen variieren.

Im Falle eines Konfliktes zwischen dem Inhalt dieser Anleitung und den internen Regelungen eines Unternehmens, in dem dieses Gerät verwendet wird, sollten die strengeren Regelungen gelten.

## **Inbetriebnahme**

#### **Danger of electrical shock !**

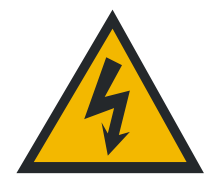

- Do not open any electrical boxes.
- Never use a 3-wire/2-wire adapter.
- The cable sheaths must be free of defects.

#### **Danger of pinching on the Optimum 200M !**

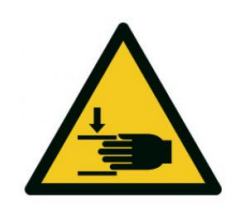

- Do not put your hands between the back of the table and the column when the machine is on.
- Do not put your hands between the optics and the table when the power is on.

**Caution**

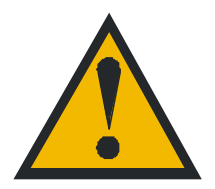

General safety precautions must be followed when operating this electrical equipment. Not following these precautions could damage the equipment or injure personnel.

Safety rules vary between companies. If a conflict exists between the content of this guide and the rules of the company using this system, the more stringent rules should be applied.

**Start-up**

produits types de machine courses de table (mm) grossissements champs visuels H (mm)  $20\times20$  $0.10 - 1.00$ systèmes de mesure microscopes  $2-10X$  $1.10 - 2.00$ dispositifs de contrôle projecteurs 25x25  $11-25X$  $2.10 - 5.00$ optiques vidéos 50×50  $26-50X$  $\frac{2.10 - 3.00}{10.10 - 20.00}$ 70×70  $51-100X$ Reset 150x70 101-300X 10.10-20.00 150x70 motorisée  $301-400X$  $20.10 - 30.00$ 200x100 401-500X  $30.10 - 40.00$  $40.10 - 50.00$ 200x100 motorisée 501-600X 200x200 601-1000X 50.10-75.00  $\blacksquare$  75.10-plus  $\blacksquare$  1001X-plus 300x300

Outil de recherche interactif • Interaktiver Such-Tool • Interactive search tool

## Aperçu détaillé • Detailliertere Übersicht • Detailed information

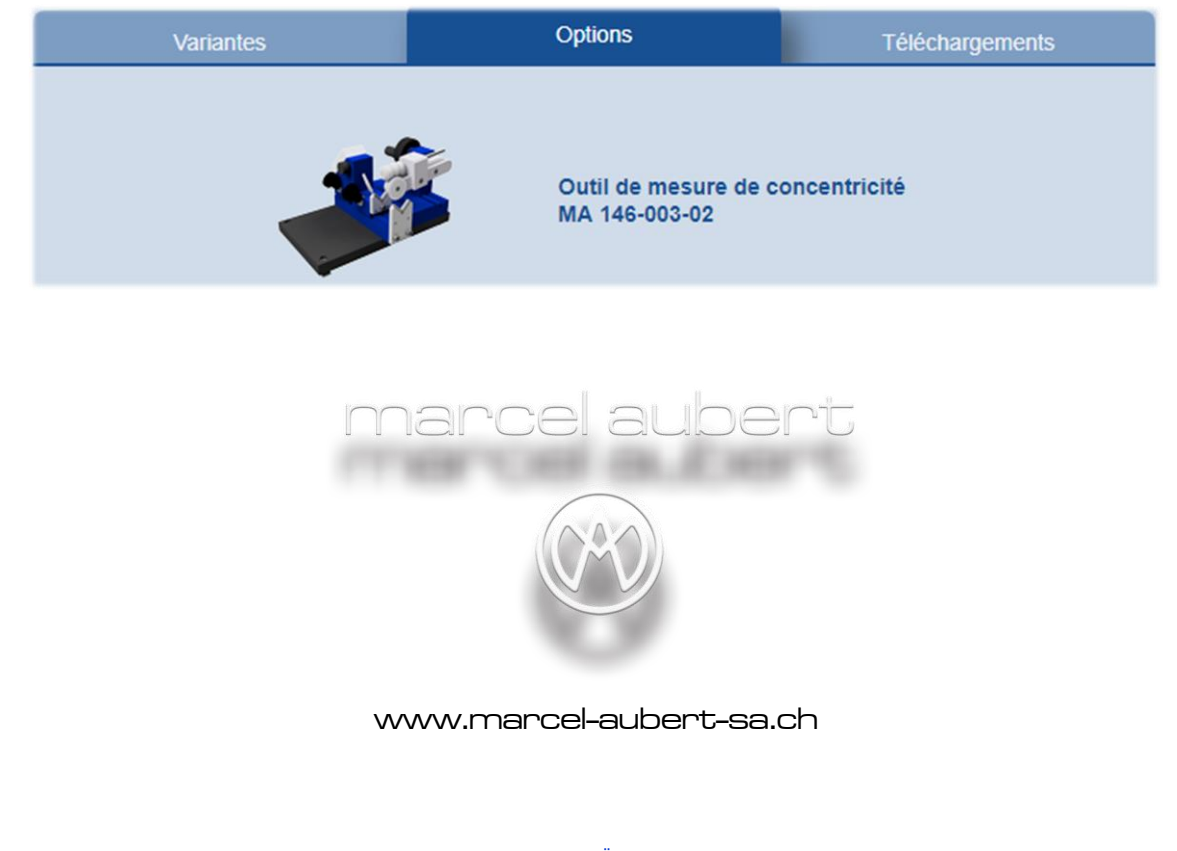

Nous nous réservons le droit de modifier nos produits sans préavis · Technische Änderungen vorbehalten · Specifications are subject to change without notice  **Gurnigelstrasse 48, 2560 Nidau, Suisse Tél.: +41 (0)32 365 51 31 E-mail: info@marcel-aubert-sa.ch www.marcel-aubert-sa.ch**